## Obračunati želimo regres za tekoče poslovno leto, program ponuja obračun za preteklo leto

Zadnja sprememba 28/08/2020 9:15 am CEST

Program običajno samodejno predlaga obračun regresa za tekoče poslovno leto.

Če pa predlaga preteklo poslovno leto pomeni, da v programu**še ni bil izveden prehod v novo poslovno leto.**

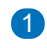

Najprej izvedemo prehod:

V meniju **Knjigovodstvo > Letne obdelave** izvedemo prehod v novo poslovno leto.

2 Nato lahko pripravimo obračun regresa za tekoče poslovno leto.